# **RANCANG BANGUN APLIKASI PENDAFTARAN DAN MONITORING BERKAS DI KANTOR NOTARIS NILAKANDI JANUARTI, S.H.,M.Kn BERBASIS ANDROID**

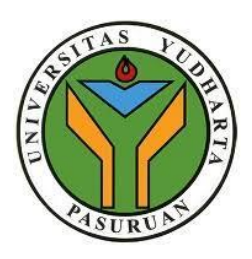

### **SKRIPSI**

## **diajukan untuk memenuhi salah satu syarat memperoleh gelar sarjana komputer**

**Oleh :**

**DEDE SUMARSONO 2019.690.400.03**

**PROGRAM STUDI TEKNIK INFORMATIKA FAKULTAS TEKNIK UNIVERSITAS YUDHARTA PASURUAN 2023**

# **RANCANG BANGUN APLIKASI PENDAFTARAN DAN MONITORING BERKAS DI KANTOR NOTARIS NILAKANDI JANUARTI, S.H.,M.Kn BERBASIS ANDROID**

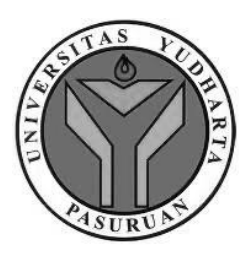

### **SKRIPSI**

## **diajukan untuk memenuhi salah satu syarat memperoleh gelar sarjana komputer**

**Oleh :**

**DEDE SUMARSONO 2019.690.400.03**

**PROGRAM STUDI TEKNIK INFORMATIKA FAKULTAS TEKNIK UNIVERSITAS YUDHARTA PASURUAN 2023**

#### **PERNYATAAN PENULIS**

- <span id="page-3-0"></span>**JUDUL** : RANCANG BANGUN APLIKASI PENDAFTARAN DAN MONITORING BERKAS DI KANTOR NOTARIS NILAKANDI JANUARTI, S.H.,M.Kn **BERBASIS ANDROID**
- **NAMA** : DEDE SUMARSONO

**NIM** : 201969040003

> "Saya menyatakan dan bertanggung jawab dengan sebenarnya bahwa skripsi ini adalah hasil karya saya sendiri kecuali cuplikan dan ringkasan yang masing-masing telah saya jelaskan sumbernya.

> Jika pada waktu selanjutnya ada pihak lain yang mengklaim bahwa skripsi ini sebagai karyanya, yang disertai dengan bukti yang cukup, maka saya bersedia untuk dibatalkan gelar Sarjana Komputer saya beserta segala hak dan kewajiban yang melekat pada gelar tersebut".

> > Pasuruan, 22 Juli 2023

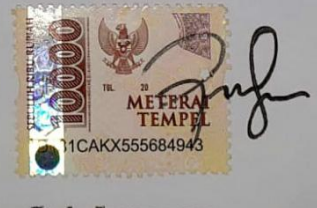

**Dede Sumarsono** Penulis

#### PERSETUJUAN SKRIPSI

- **JUDUL** : RANCANG BANGUN APLIKASI PENDAFTARAN DAN MONITORING BERKAS DI KANTOR NOTARIS NILAKANDI JANUARTI, S.H., M.Kn **BERBASIS ANDROID**
- **NAMA** : DEDE SUMARSONO
- **NIM** : 201969040003

Skripsi ini telah diperiksa dan disetujui

Pasuruan, 22 Juli 2023

aprodi. M.Imron Rosadi, S.Kom, M.Kom NIP.Y.069.02.13.121

Pembimbing,

 $\alpha$ 

Arief Tri Arsanto., S.Kom., MM NIP.Y.069.02.01.004

#### PENGESAHAN SKRIPSI

**JUDUL** : RANCANG BANGUN APLIKASI PENDAFTARAN DAN MONITORING BERKAS DI KANTOR NOTARIS NILAKANDI JANUARTI, S.H.,M.Kn **BERBASIS ANDROID NAMA** : DEDE SUMARSONO **NIM** : 201969040003

> Skripsi ini telah diujikan dan dipertahankan di depan Dewan Penguji pada Sidang Skripsi tanggal 23 Juli 2023. Menurut pandangan kami, Skripsi ini memadai dari segi kualitas untuk tujuan penganugerahan gelar Sarjana Komputer (S.Kom)

> > Pasuruan, 29 Juli 2023

Pembimbing.

Arief Tri Arsanto., S. Kom., MM NIK.Y.069.02.01.004

Penguji Utama,

Penguji Anggota,

M Faishol Amrulloh.S.Kom., M.Kom NIK.Y.069.17.09.007

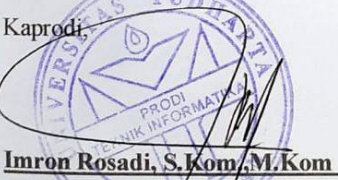

NIK.Y.069.02.13.121

Arif Faizin, S.Kom., M.Kom NIK.Y.069.17.07.002 ITAS Dekan Fakultas Teknik. **TAS** Munit, ST.MT 069.02.01.015

 $\mathbf{i}$ 

### **HALAMAN PERSEMBAHAN**

<span id="page-6-0"></span>"Skripsi ini saya dedikasikan untuk Ibu saya tersayang yang selalu mendoakan kesuksesan anaknya untuk terus menggapai mimpinya."

"Meskipun belum bisa menjadi anak yang berbakti ibu selalu menyangi sepenuh hati. Jasa yang seorangpun tak akan bisa membalas budinya.Akan ku buat ibu ku yang lulusan SD bangga karna mampu membesarkan anak yang punya gelar sarjana"

### **MOTO**

<span id="page-7-0"></span>*Do it till the end, what ever it's take You can rest for a while but you cant quit ~Simple Day~*

## **DESIGN AND DEVELOPMENT OF REGISTRATION AND FILE MONITORING APPLICATION AT THE NOTARY OFFICE OF NILAKANDI JANUARTI, S.H.,M.Kn BASED ON ANDROID**

Dede Sumarsono

<span id="page-8-0"></span>Program Studi Teknik Informatika, Universitas Yudharta Pasuruan

#### **ABSTRACT**

*Registation is the process of recording registration identity into a strorage media used. In the registration process. Monitoring is the activity of assessing work patteens by examining or observing the suitability of an activity carried out with a plan. The Noatary Office of Nilakandi Januarti,S.H.,M.Kn is a company engaged in legal services, especially in the field of making notarial deeds and PPAT. However, until now it has been done manually, meaning that users have to come directly to submit the deed application, and after the realization is carried out, users come back to ask about the progress of the ongoing document process. The purpose of this research is to create a registration and file monitoring application at the Notary Office of Nilakandi Januarti,S.H.,M.kn based on Android. The method used in this research is the waterfall approach. Based on the testing, Usability was used to measure the level of usability by assessing the learnability aspect, yielding a result of 95%. The efficiency aspect resulted in 0.025 goals/sec with an average overall relative efficiency of 85%, and the error aspect was 0,09. From these result, it can be concluded that the application is in line with the usability testing and is suitable for implementation at the office of Notaris Nilakandi Januarti, S.H.,M.Kn*

### **Keywords : Registration, Notary OfficeMonitoring, waterfall, Usability Testing, Black Box Testing, and Android**

## **RANCANG BANGUN APLIKASI PENDAFTARAN DAN MONITORING BERKAS DI KANTOR NOTARIS NILA KANDI JANUARTI,S.H.,M.Kn BERBASIS ANDROID**

Dede Sumarsono

<span id="page-9-0"></span>Program Studi Teknik Informatika, Universitas Yudharta Pasuruan

### **ABSTRAK**

Pendaftaran adalah proses pencatatan identitas pendaftaran kedalam sebuah media penyimpanan yang digunakan dalam proses pendafataran. Monitoring adalah kegiatan penilaian pola kerja yang dilakukan dengan cara mengkaji maupun mengamati kesesuaian suatu kegiatan yang dilaksanakan dengan rencana.. Kantor Notaris Nilakandi Januarti, S.H.,M.Kn merupakan perusahaan yang bergerak dibidang pelayanan hukum khsusnya dibidang pembuatan akta notariil maupun PPAT. Akan tetapi selama ini masih dilakukan secara manual yaitu user harus datang langsung untuk pengajuan pembuatan akta dan setelah realisasi dilaksanakan user datang kembali untuk menanyakan proses berkas yang sedang diajalankan. Tujuan dilakukannya penelitian ini yakni untuk membuat aplikasi pendaftaran dan monitoring berkas pada kantor notaris Nila kandi Januarti,S.H.,M.Kn. Berbasis Android.Metode yang di gunakan pada penelitian ini adalah waterfall. Berdasarkan pengujiannya menggunakan Usability testing untuk mengukur tingkat kegunaan dengan mengukur aspek learnbility dengan hasil 95%, aspek efficiency sebesar 0,025 goals/sec dengan rata-rata overall relative efficiency 85% dan aspek error sebesar 0,09. Dari hasil tersebut dapat disimpulkan bahwa aplikasi ini sesuai dengan pengujian usability testing dan layak untuk diterapkan di kantor Notaris Nilakandi Januarti, S.H.,M.Kn

### **Kata Kunci : Pendaftaran, Monitoring Kantor Notaris,**  *Waterfall, Usability Testing,* **Black Box Testing, Android**

### **KATA PENGANTAR**

<span id="page-10-0"></span>Puji dan syukur penulis panjatkan kepada Allah SWT. Karena karunianya penulis dapat menyelesaikanskripsi yang berjudul "**RANCANG BANGUN APLIKASI PENDAFTARAN DAN MONITORING BERKAS DI KANTOR NOTARIS NILAKANDI JANUARTI, S.H.,M.Kn BERBASIS ANDROID".** Penyusunan skripsi ini bertujuan untuk memenuhi syarat dalam program studi Strata 1 (satu). Shalawat serta salam semoga tetap tercurahkan kepada Rasulillah SAW.

Selama penulisan skripsi ini penulis telah mendapat bimbingan dan masukkan. Oleh karena itu, penulis menyampaikan ucapan terima kasih kepada :

- 1. K.H Sholeh Bahrudin, selaku Pembina Yayasan Darut Taqwa.
- 2. Bapak Dr. H. Kholid Murtadlo, SE.,ME., selaku Rektor Universitas Yudharta Pasuruan.
- 3. Bapak Misbach Munir, ST.,MT selaku Dekan Universitas Yudharta Pasuruan.
- 4. Bapak Muhammad Imron Rosadi, S.Kom.,M.Kom selaku ketua Prodi Teknik Informatika sekaligus pembimbing dalam penyusunan proposal skripsi ini.
- 5. Mama dan keluargayang senantiasa mendoakan dan memberikan dorongan semangat kepada penulis
- 6. Ibu Nilakandi Januarti, S.H.,M.Kn beserta rekan-rekan yang selalu mendukung serta mensupport penyelesaian proposal skripsi ini.

Dalam penyusunan proposal skripsi ini, sungguh banyak kendala yang dialami dan jauh dari kata sempurna karena pengetahuan dan pengalaman penulis yang terbatas. Oleh karena itu, kritik dan saran pembaca sangat di harapkan demi terciptanya skripsi yang lebih baik dimasa yang akan mendatang.

Pauruan, 22 Juli 2023

Penulis

# **DAFTAR ISI**

<span id="page-12-0"></span>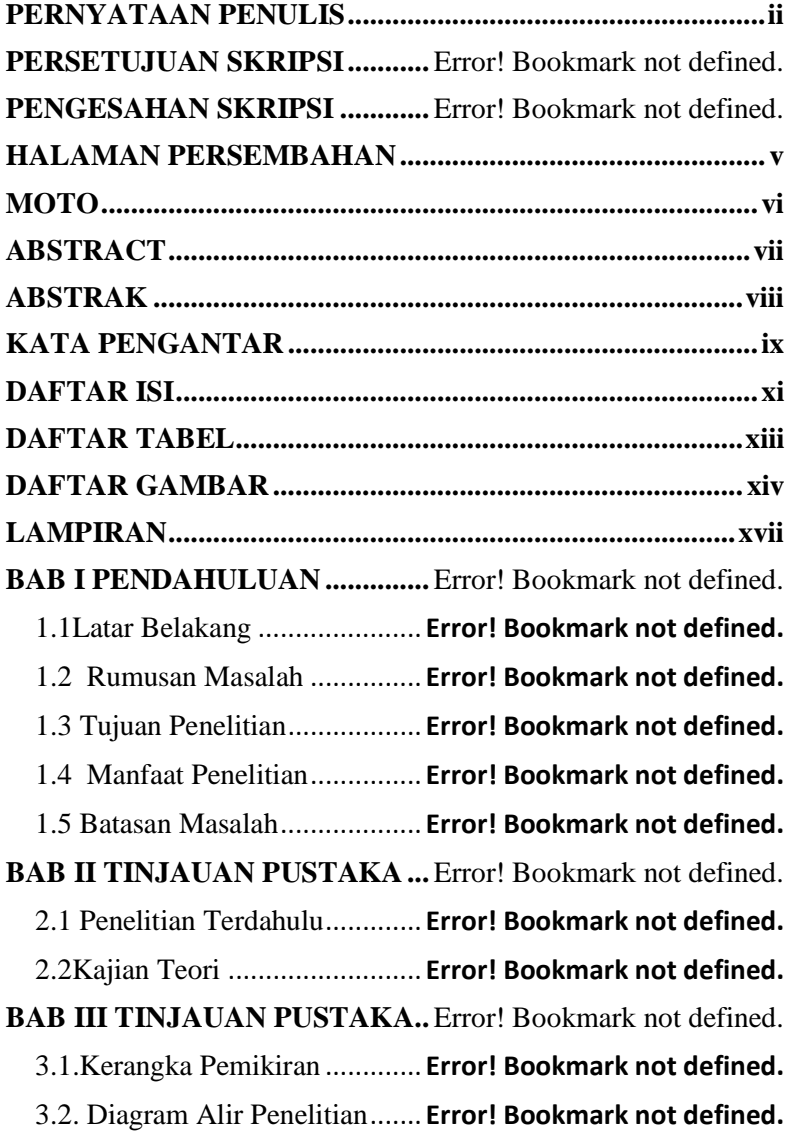

3.3 Metode Penelitian................. **Error! Bookmark not defined.**

3.4 Metode Pengembangan Sistem........... **Error! Bookmark not defined.**

3.5 Tahapan Pengumpulan Data . **Error! Bookmark not defined.**

3.6Gambaran Umum Sistem ...... **Error! Bookmark not defined.**

**BAB IV HASIL DAN PEMBAHASAN .....**Error! Bookmark not defined.

4.1 Kebutuhan Data.................... **Error! Bookmark not defined.** 4.2Desain Sistem........................ **Error! Bookmark not defined.** 4.3 Desain Interface.................... **Error! Bookmark not defined.** 4.4 Implementasi ........................ **Error! Bookmark not defined.** 4.5 Pengujian *Black Box Testing* **Error! Bookmark not defined.** 4.6 Pengujian *Usability Testing*.. **Error! Bookmark not defined.** 4.7 Distribution .......................... **Error! Bookmark not defined.** 4.8 Hasil dan Pembahasan.......... **Error! Bookmark not defined. BAB V KESIMPULAN DAN SARAN.......**Error! Bookmark not defined. 5.1 Kesimpulan .......................... **Error! Bookmark not defined.**

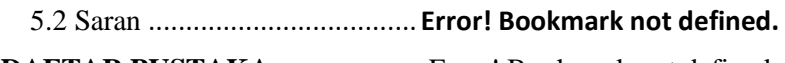

**DAFTAR PUSTAKA ....................** Error! Bookmark not defined.

### **DAFTAR TABEL**

<span id="page-14-0"></span>Tabel 2. 1Perbandingan Penelitian Terdahulu ..**Error! Bookmark not defined.**

Tabel 3. 1 Spesifikasi Hardware.. **Error! Bookmark not defined.**

Tabel 4. 1 Tabel Kebutuhan Fungsi............**Error! Bookmark not defined.**

Tabel 4. 2 Tabel User .................. **Error! Bookmark not defined.**

Tabel 4. 3 Tabel Posts3s.............. **Error! Bookmark not defined.**

Tabel 4. 4 Tabel personal\_access\_tokens...**Error! Bookmark not defined.**

Tabel 4. 5 Pengujian Black Box .. **Error! Bookmark not defined.**

Tabel 4. 6 Usability Testing Task **Error! Bookmark not defined.**

### **DAFTAR GAMBAR**

<span id="page-15-0"></span>Gambar 2. 1 Kantor Notaris dan PPAT ......**Error! Bookmark not defined.**

Gambar 2. 2 Figma...................... **Error! Bookmark not defined.** Gambar 2. 3 Android Studio ....... **Error! Bookmark not defined.** Gambar 2. 4 Android................... **Error! Bookmark not defined.** Gambar 2. 5 Metode Waterfall... **Error! Bookmark not defined.** Gambar 2. 6 MySQL................... **Error! Bookmark not defined.** Gambar 2. 7 API ......................... **Error! Bookmark not defined.** Gambar 2. 8 Laravel versi 10 ...... **Error! Bookmark not defined.** Gambar 2. 9 Flutter ..................... **Error! Bookmark not defined.** Gambar 2. 10 Black Box Testing **Error! Bookmark not defined.** Gambar 3. 1 Kerangka Pemikiran**Error! Bookmark not defined.** Gambar 3. 2 Diagram Alir Penelitian .........**Error! Bookmark not defined.** Gambar 3. 3 Gambaran Umum Sistem.......**Error! Bookmark not defined.** Gambar 4. 1 Flowchart Admin.... **Error! Bookmark not defined.** Gambar 4. 2 Flowchart User ....... **Error! Bookmark not defined.** Gambar 4. 3 Use Case ................. **Error! Bookmark not defined.** Gambar 4. 4 Activity Diagram Login.........**Error! Bookmark not defined.** Gambar 4. 5 Activity Diagram Buat Akun User..................**Error! Bookmark not defined.**

Gambar 4. 6 Activity Diagram Buat Data User **Error! Bookmark not defined.**

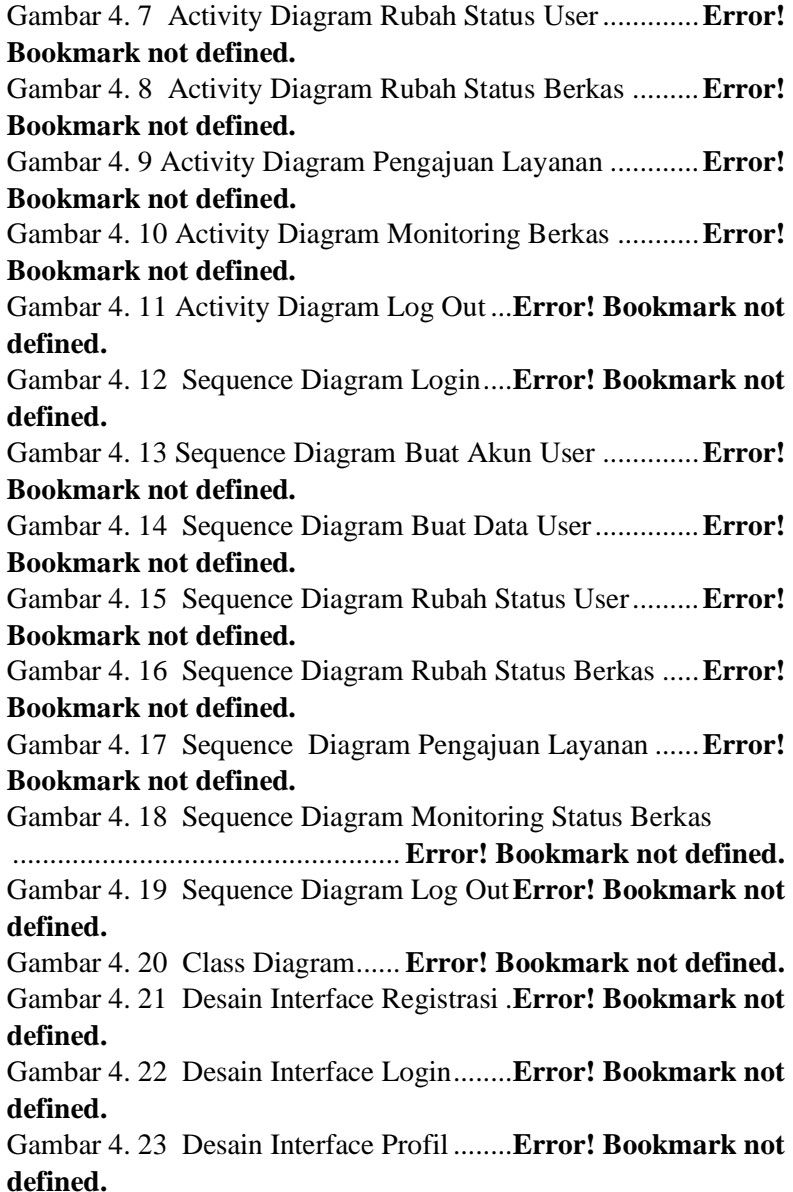

Gambar 4. 24 Desain Interface Home User.....**Error! Bookmark not defined.** Gambar 4. 25 Desain Interface Layanan User.**Error! Bookmark not defined.** Gambar 4. 26 Desain Interface Detail Layanan**Error! Bookmark not defined.** Gambar 4. 27 Desain Interface Layanan yang diajukan .....**Error! Bookmark not defined.** Gambar 4. 28 Desain Interface Detail Layanan yang dipesan .................................................... **Error! Bookmark not defined.** Gambar 4. 29 Desain Interface Home Admin .**Error! Bookmark not defined.** Gambar 4. 30 Desain Interface Buat Data User **Error! Bookmark not defined.** Gambar 4. 31 Desain Interface Pilih Layanan Buat Data User .................................................... **Error! Bookmark not defined.** Gambar 4. 32 Desain Interface Daftarkan Data User .........**Error! Bookmark not defined.** Gambar 4. 33 Desain Interface Rubah Status User..............**Error! Bookmark not defined.** Gambar 4. 34 Desain Interface Profile Status User ............**Error! Bookmark not defined.** Gambar 4. 35 Desain Interface Pop Up update User ...........**Error! Bookmark not defined.** Gambar 4. 36 Desain Interface Rubah Status Berkas ..........**Error! Bookmark not defined.** Gambar 4. 37 Desain Interface Berkas yang akan dirubah ..**Error! Bookmark not defined.** Gambar 4. 38 Desain Interface Rubah Status Berkas ..........**Error! Bookmark not defined.** Gambar 4. 39 Desain Interface Pilih Status Berkas.............**Error! Bookmark not defined.**

Gambar 4. 40 Desain Interface Pop Up Status Berkas.........**Error! Bookmark not defined.** Gambar 4. 41 Desain Interface Log Out.....**Error! Bookmark not defined.** Gambar 4. 42 Implementasi Register .........**Error! Bookmark not defined.** Gambar 4. 43 Implementasi Login ............**Error! Bookmark not defined.** Gambar 4. 44 Implementasi Profile............**Error! Bookmark not defined.** Gambar 4. 45 Implementasi Home user Part 1 **Error! Bookmark not defined.** Gambar 4. 46 Implementasi Home user Part 2 **Error! Bookmark not defined.** Gambar 4. 47 Implementasi Layanan User**Error! Bookmark not defined.** Gambar 4. 48 Implementasi Layanan User part 2 ...............**Error! Bookmark not defined.** Gambar 4. 49 Implementasi Layanan User part 3 ...............**Error! Bookmark not defined.** Gambar 4. 50 Implementasi Detail layanan User ...............**Error! Bookmark not defined.** Gambar 4. 51 Implementasi Detail layanan User Part 2 ......**Error! Bookmark not defined.** Gambar 4. 52 Implementasi pengajuan berkas.**Error! Bookmark not defined.** Gambar 4. 53 Implementasi pengajuan berkas part 2 ..........**Error! Bookmark not defined.** Gambar 4. 54 Implementasi pengajuan berkas part 3 ..........**Error! Bookmark not defined.** Gambar 4. 55 Implementasi Home Admin.**Error! Bookmark not defined.**

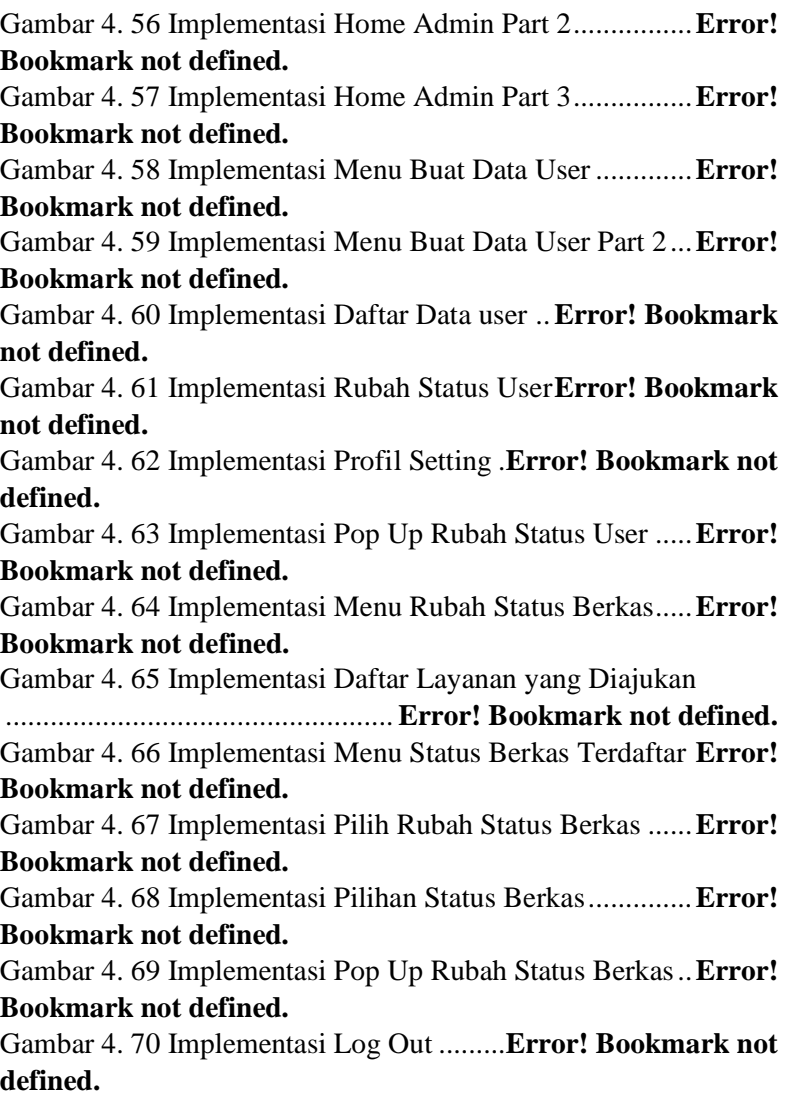

## **LAMPIRAN**

<span id="page-20-0"></span>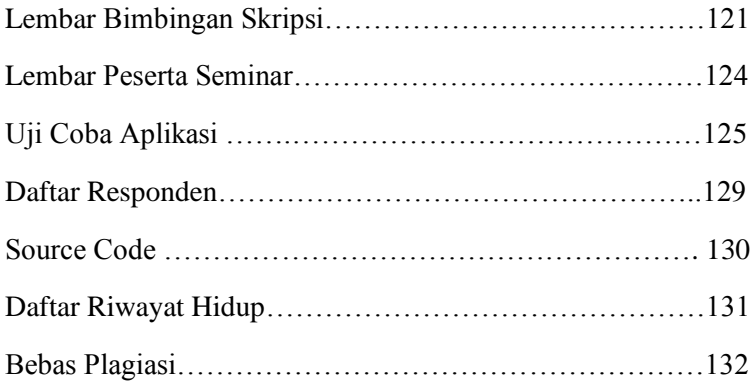